## 获取 《MacBook 概要》 手册

在 《MacBook 概要》 手册中进一步了解有关设置和使用 MacBook 的信息。 若要查看该手册, 请访问 : <help.apple.com/macbook>。

## 支持

有关详细信息, 请访问 : [www.apple.com/cn/support/macbook](http://www.apple.com/cn/support/macbook)。 若要联系 Apple, 请访问 : <support.apple.com/zh-cn/contact>。

## $\triangle$  MacBook

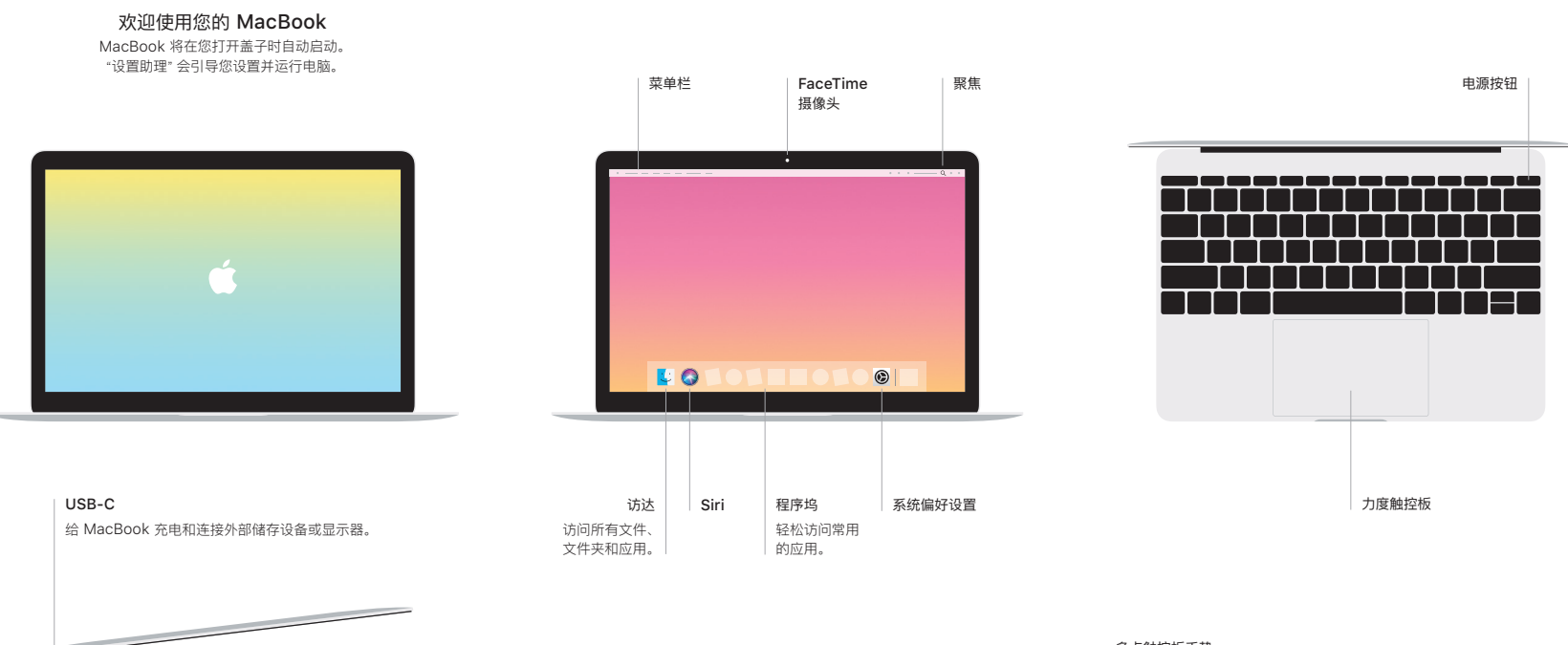

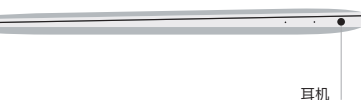

## 多点触控板手势

在触控板上扫动双指即可向上、 向下或向两侧滚动。 使用双指轻扫即可翻 看网页和文稿。 使用双指点按来进行右键点按。 您还可以在触控板上点按, 然后用力按下来对文本进行用力点按以显示更多信息。 若要了解更多信息, 请从程序坞中选取 "系统偏好设置", 然后点按 "触控板"。